# **Innkjøpsforespørsel**

# **Behov Til Betaling (BtB)**

### Litt praktisk rundt rammene til denne gjennomgangen

- Still gjerne spørsmål underveis, helst i Teams chat-en eller direkte til Petter, Maren, Kristin, Silje, Anne-Grete, Randi eller Aud Marit.
	- Pga flere kursrom og mange deltakere er det vanskelig å høre hva som blir sagt, derfor er det fint om spørsmål blir stilt i chat-en eller direkte til de som er i kursrommet
- I dette kurset vil dere få oppgaver som dere skal løse. Sitt gjerne sammen (2-3 personer) og forsøk å løs oppgavene i fellesskap
- Gjennomgangen treffer følgende roller:

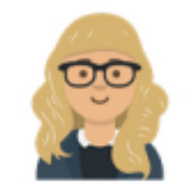

**Innkjøper** En som har fått attestasjonsfullmakt til å opprette bestillinger av varer/tjenester, gjøre varemottak og behandle faktura

### Agenda

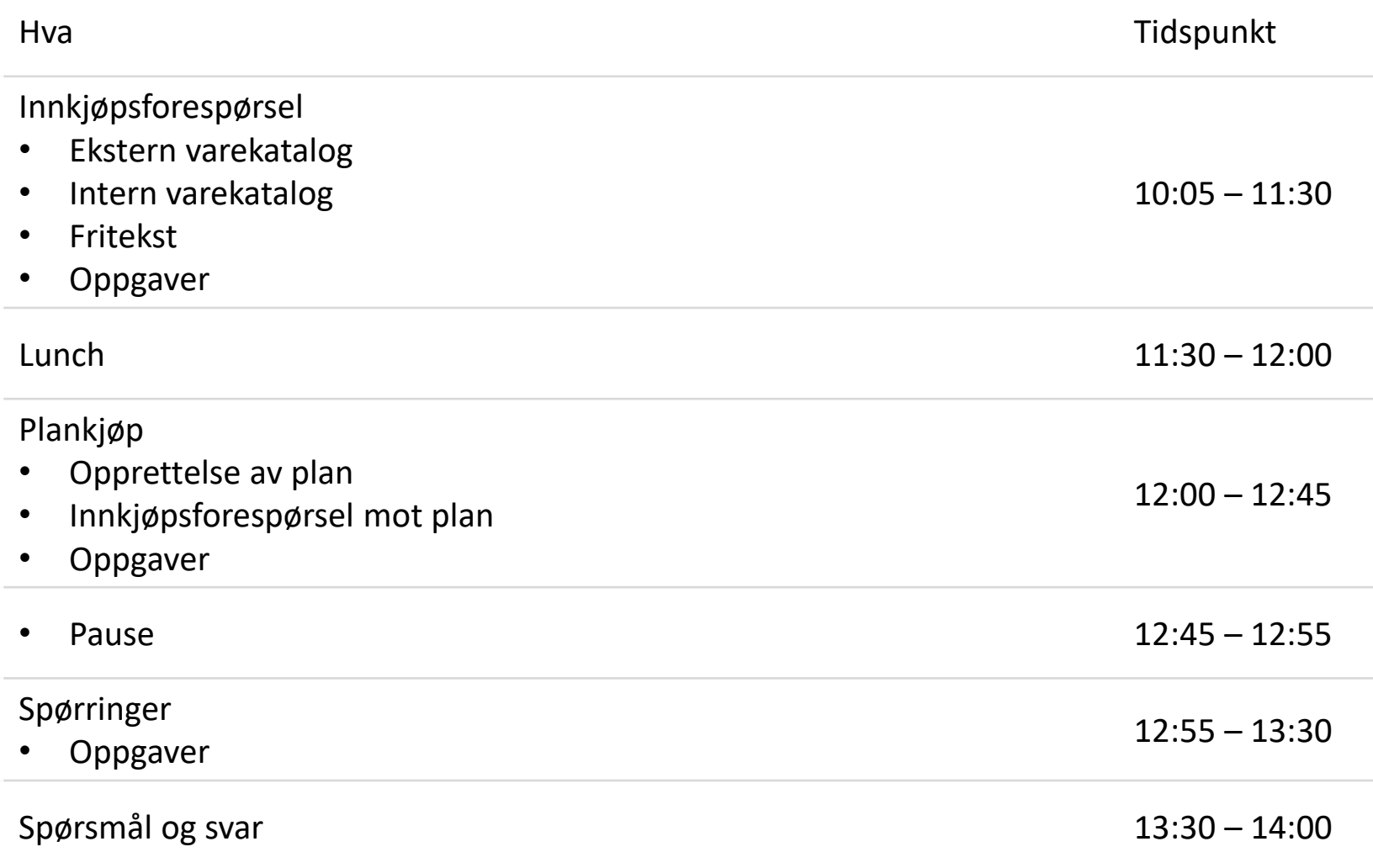

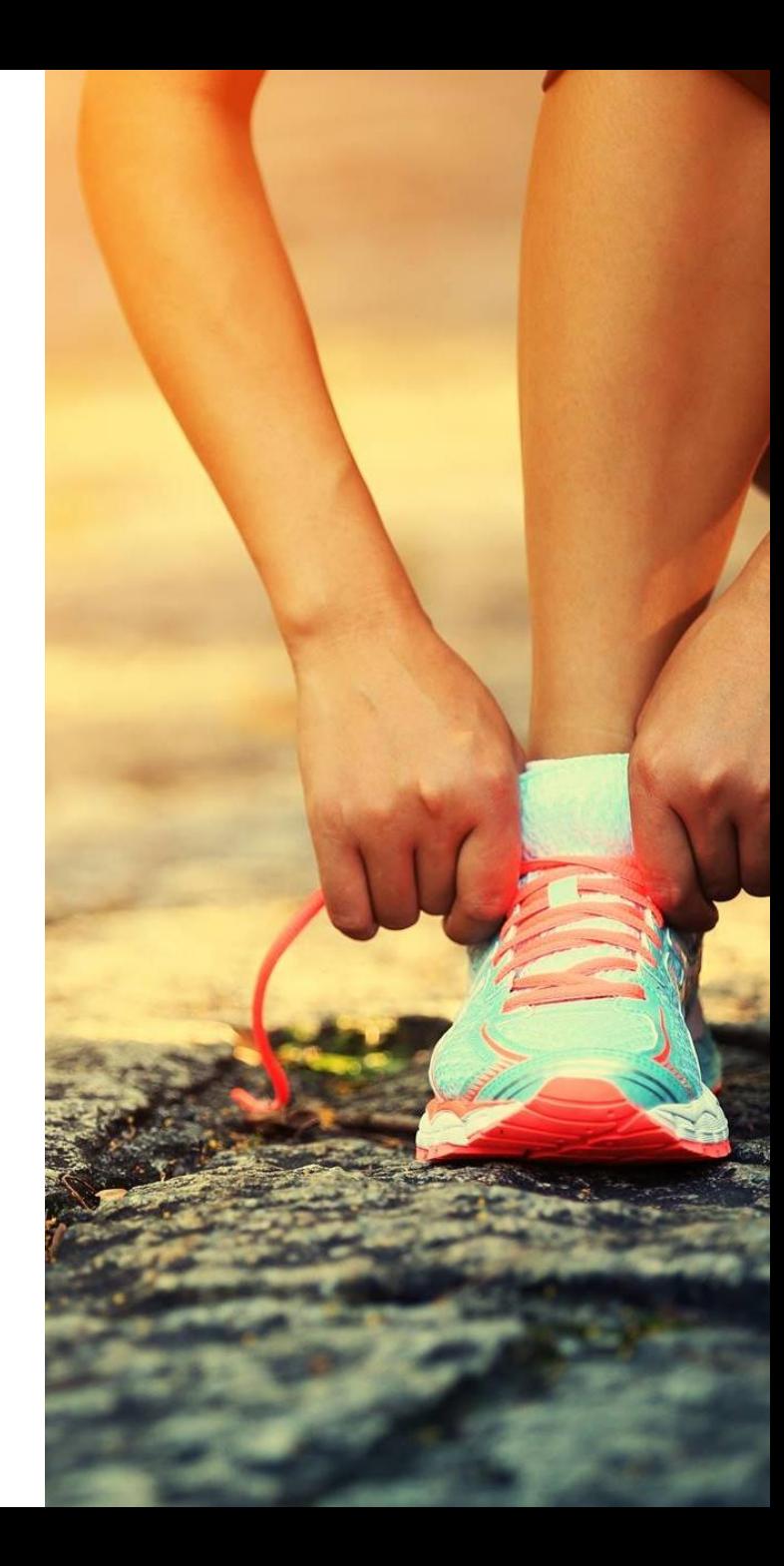

### **INNKJØPSFORESPØRSEL**

For rollen Innkjøper

> **Direktoratet** for forvaltning og økonomistyring

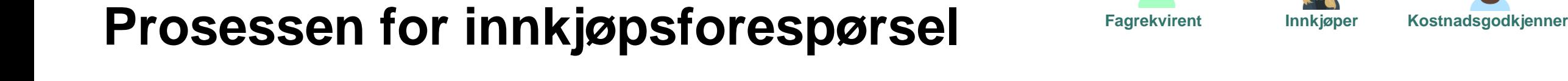

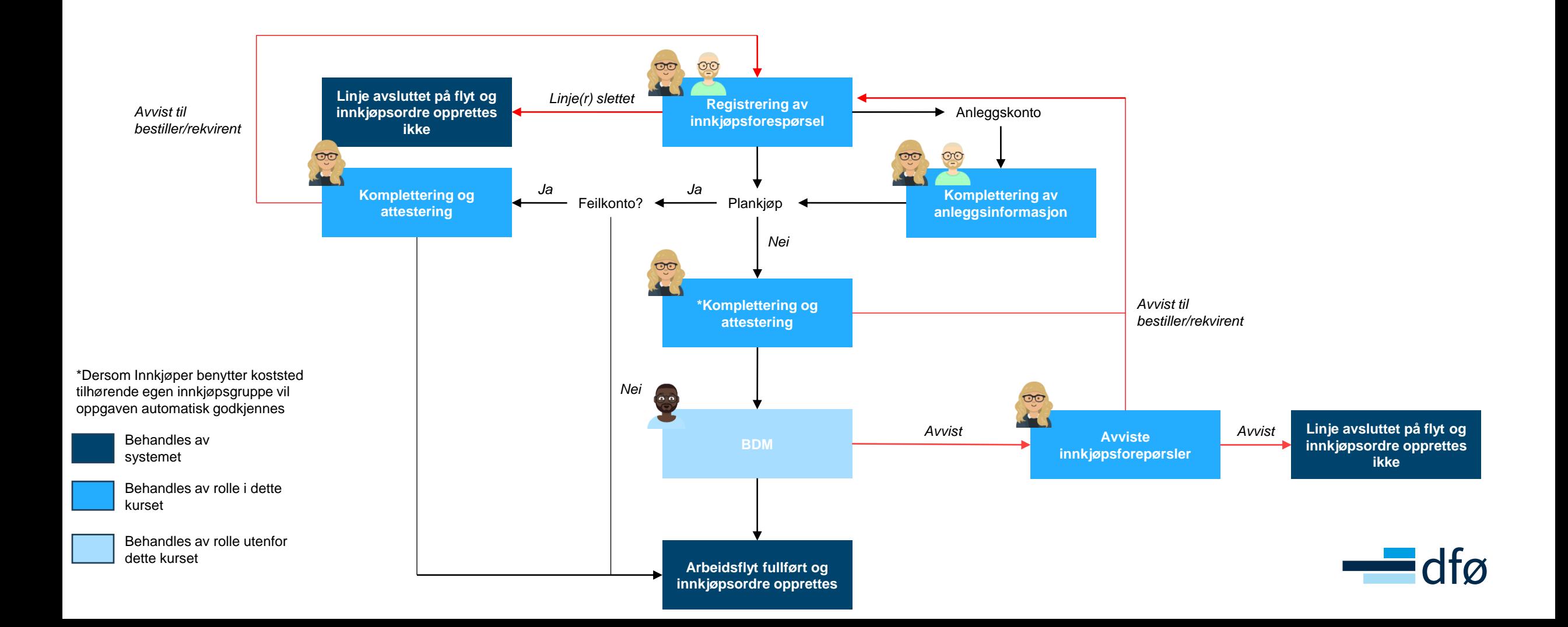

෨

#### **Startsiden for innkjøp**

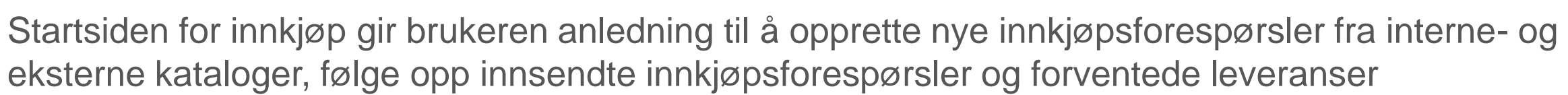

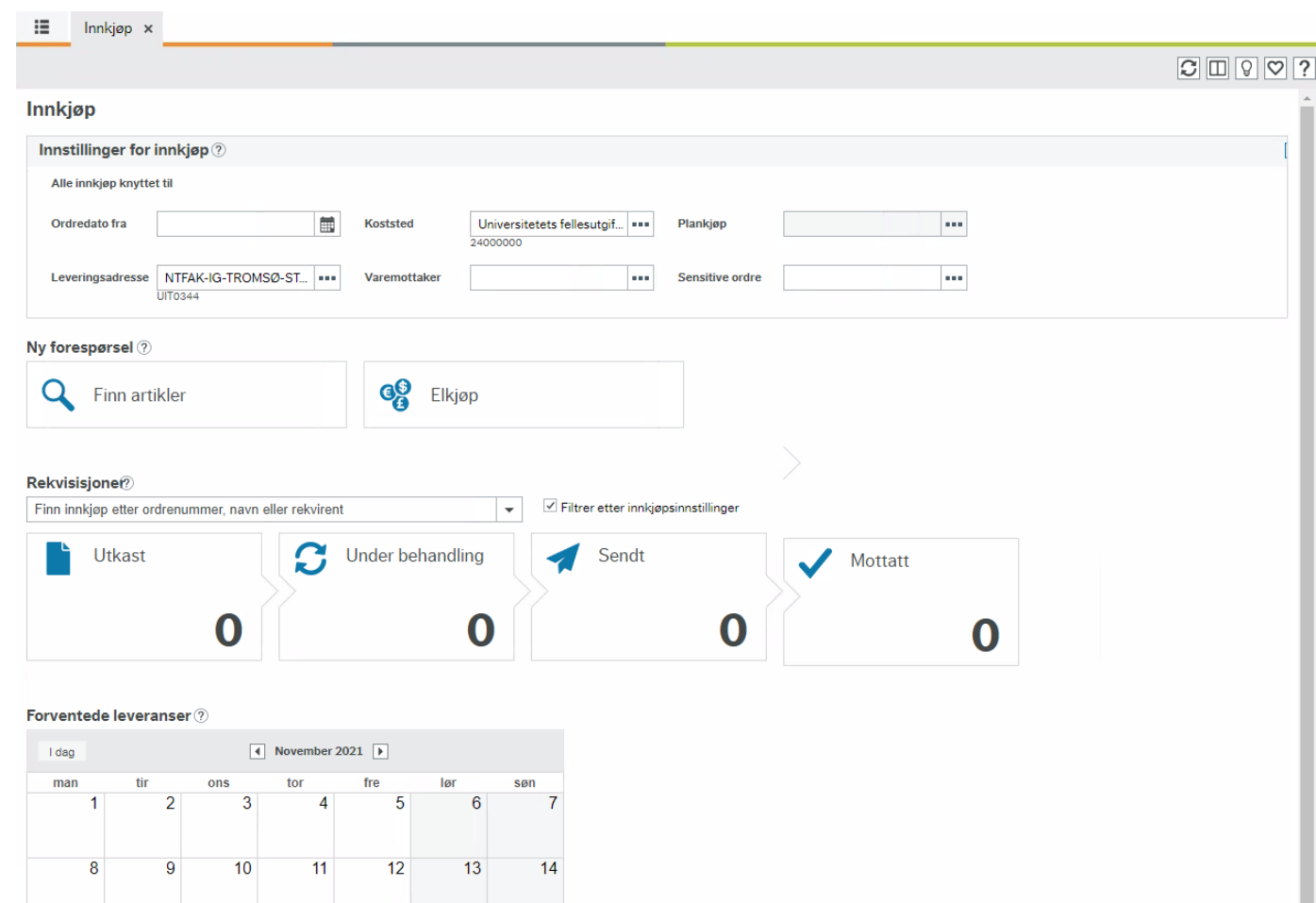

Opplæringsfilm: <https://dfo.infocaption.com/63.guide>

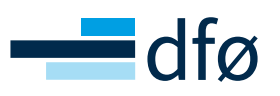

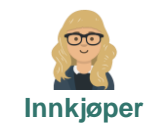

Live demo

#### **Litt praktisk**

 $E<sub>U</sub>$ llmak<sup>+</sup>

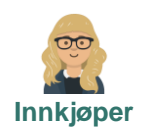

Under konteringen av innkjøpsforespørsler, bruk koststedet nevnt under.

• Jeg kommer til å godkjenne «live» innkjøpsforespørsler som går mot følgende koststed:

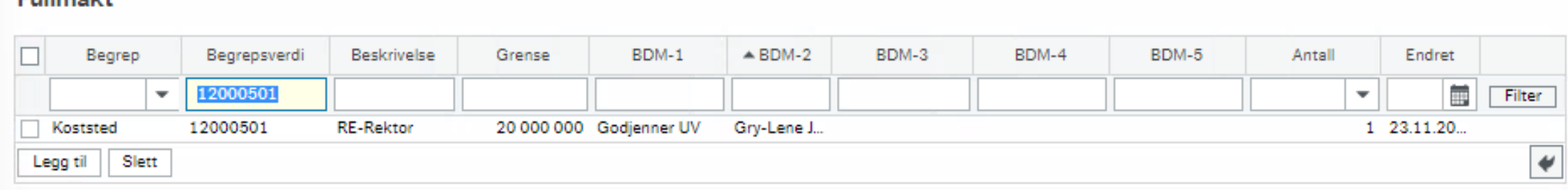

• Fint om dere noterer ned hvilket innkjøpsforespørselsnummer du blir tildelt – denne informasjonen kommer vi til å bruke under «Spørringer» sesjonen litt senere i dag.

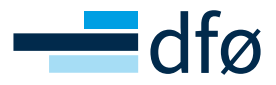

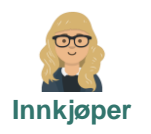

#### **Oppgaver - Innkjøpsforespørsel**

Jobb sammen med sidepersonen og opprett noen innkjøpsforespørsler i samarbeid – frem til ca. kl. 11:15.

- 1. NTNU får en nyansatt 02.01.23. I god NTNU ånd ønsker dere å kjøpe inn en blomst til den nyansatte i denne anledningen. Velg en egendefinert leveringsadresse. (husk å bruk koststed 12000501)
- 2. Bestill boken «Det store strømsjokket» fra Akademika med levering til Rektors kontor (Lev adresse: RE-Rektor – 12000501. Bruk koststed 12000501).
- 3. Bestill artikkel 12345 «Advanced filter system» til €500 fra leverandøren OXFORD INSTRUMENTS GMBH» med leveringsbetingelse FCA og MVA kode 20. (husk å bruk koststed 12000501)
- Lyst på noe mer å bryne dere på?
	- 1. Opprett en innkjøpsforespørsel hvor du henviser til vedlegget du legger på innkjøpsforespørselen
	- 2. Opprett en innkjøpsforespørsel mot en anleggskonto (f.eks. konto 1251 eller 1280)
	- 3. Opprett en innkjøpsforespørsel hvor du splitter konteringen, 60% på koststed 12000501 og 40% på 65100008
	- 4. Opprett innkjøpsforespørsel med 2-3 artikler fra en katalog + en fritekst artikkel fra en annen leverandør

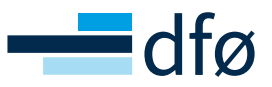

## **LUNCH**

Kl. 11:30 – 12:00 I kantinen - Akrinn bygget

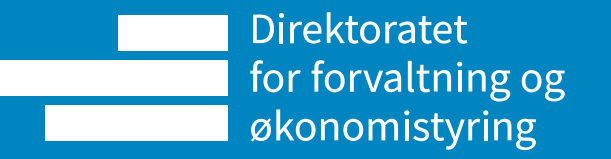

### **PLANKJØP**

For rollen Innkjøper

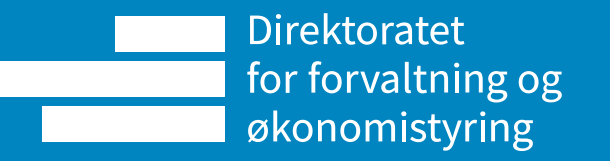

### **Prosessen for plankjøp Innkjøper Kostnadsgodkjenner**

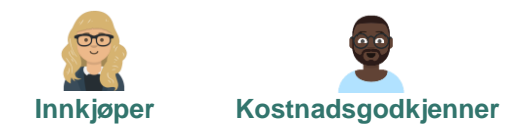

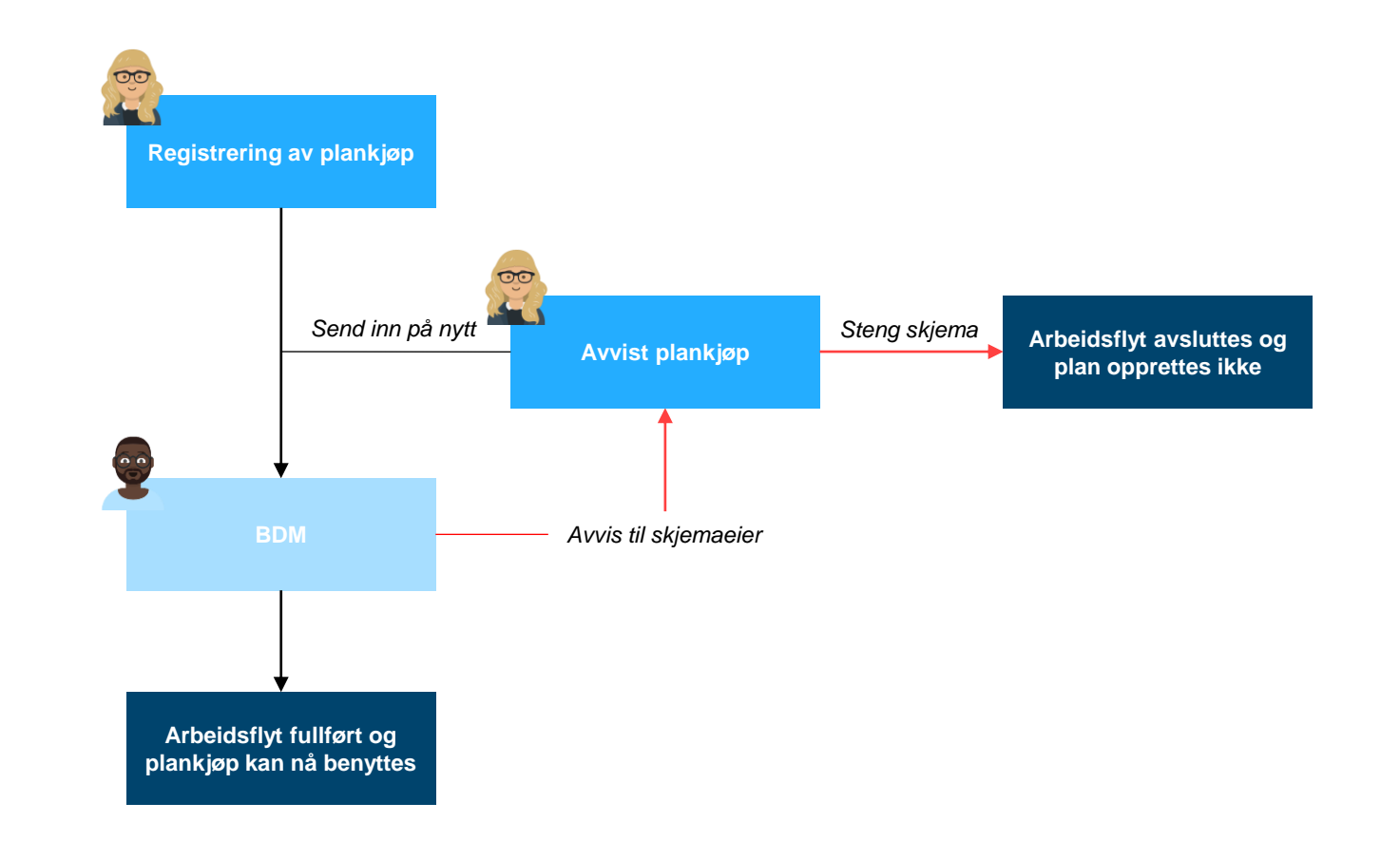

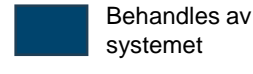

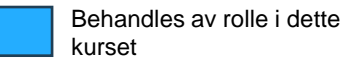

Behandles av rolle utenfor dette kurset

Opplæringsfilm: <https://dfo.infocaption.com/379.guide>

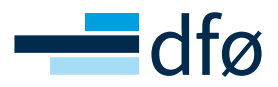

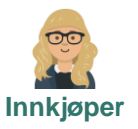

#### **Opprettelse av plan**

Ved opprettelse av plan må hvert felt angitt med stjerne i de ulike delene av skjemaet som et minimum fylles ut.

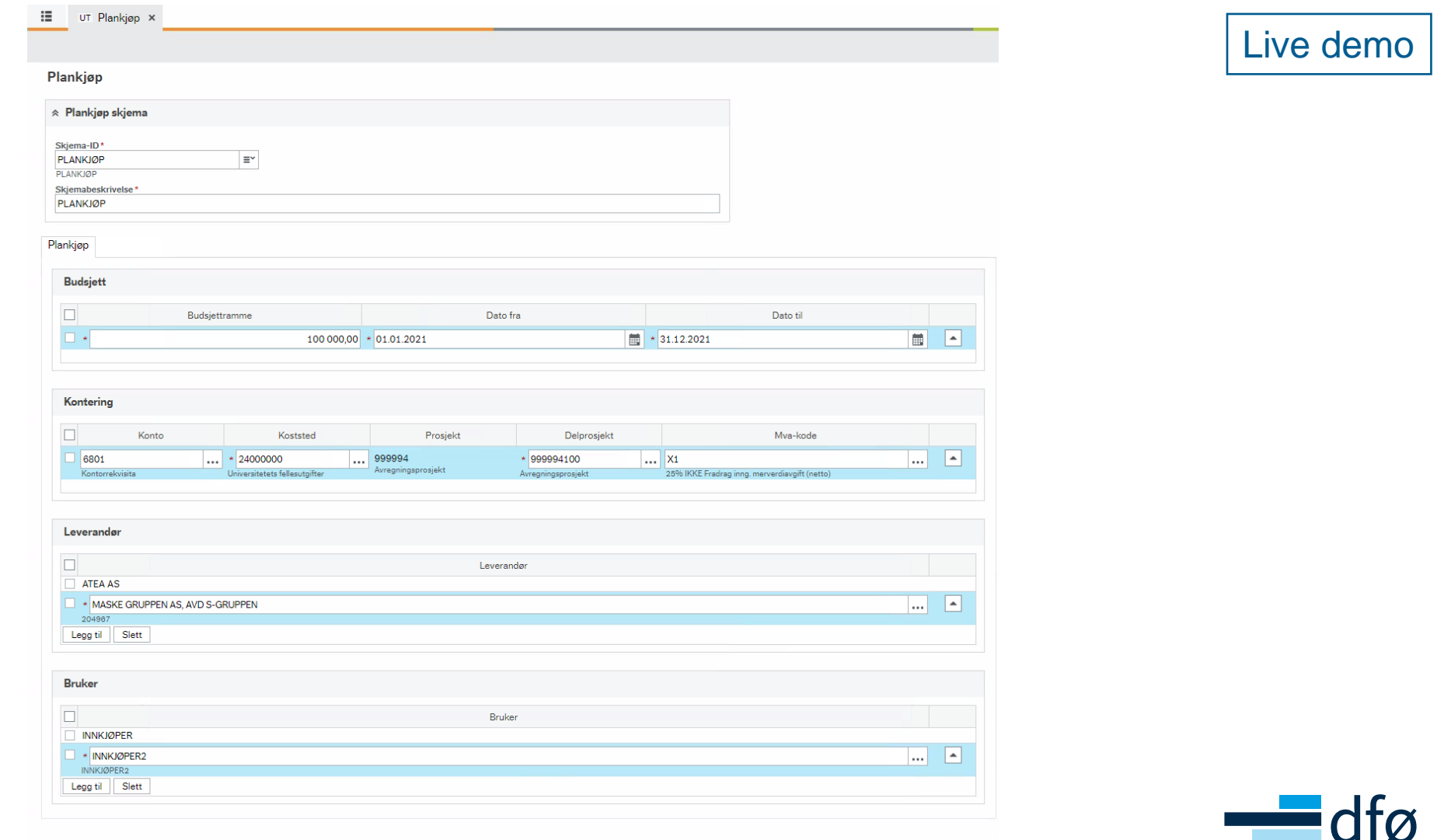

Eksport

**Blank ut** 

#### **Godkjenning av plan**

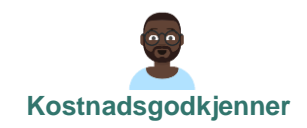

Kostnadsgodkjenner for koststedet angitt i planen mottar så oppgaven for godkjenning. Her kan vedkommende velge å godkjenne planen, eller å avvise tilbake til skjemaeier for korrigering.

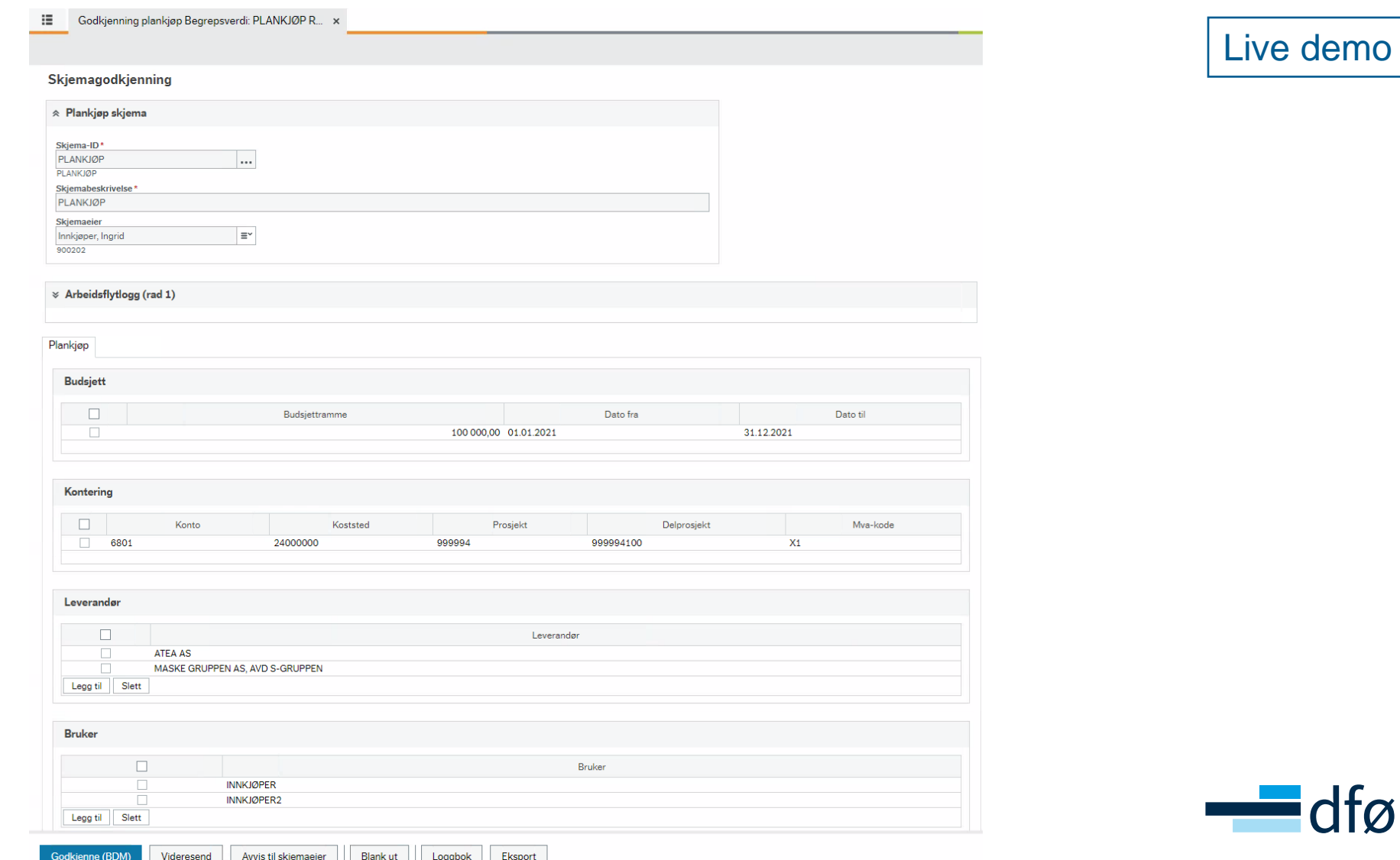

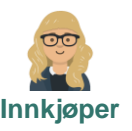

#### **Bruk av plan**

Når planen er godkjent av kostnadsgodkjenner er den klar for bruk ved opprettelse av innkjøpsforespørsler. Dersom din bruker og valgt leverandør inngår i en plan, vil nedtrekksmeny for plankjøp bli tilgjengelig slik at man kan benytte seg av planen. Live demo

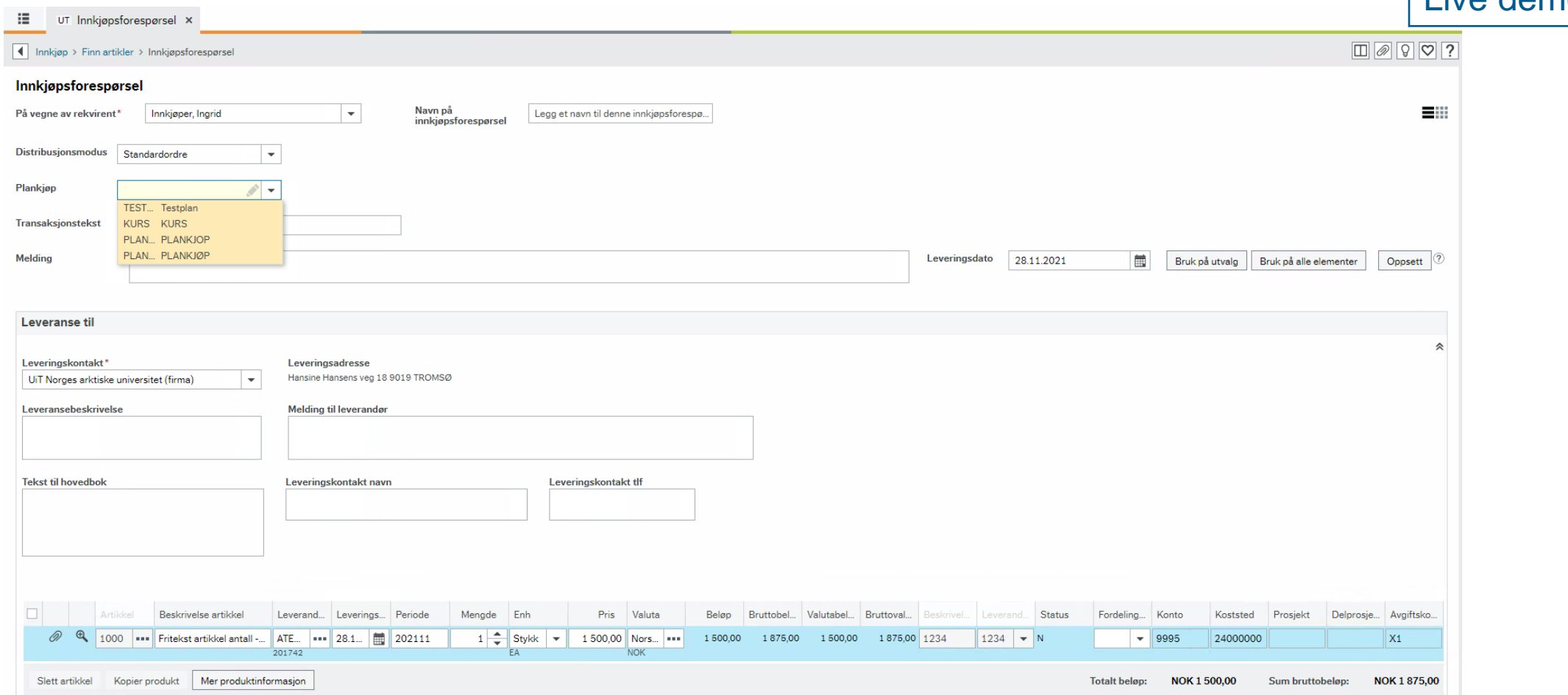

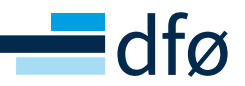

#### **Oppgaver - Plankjøp**

Jobb sammen med sidepersonen – frem til ca. 12:45

- 1. Opprett et plankjøp mot koststed 12000501
- 2. Jeg godkjenner planen «live»
- 3. Opprett en innkjøpsforespørsel mot planen
- Lyst på noe mer å bryne dere på?
	- 1. Bli kjent med Plankjøpsoversikten

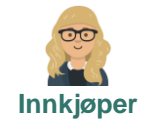

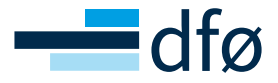

#### **Plankjøpsoversikt**

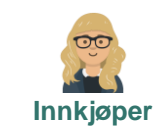

I plankjøpsoversikten kan brukeren se alle registrerte plankjøp, eier, budsjettramme, andel brukt av plan og planstatus. I tillegg kan brukeren klikke seg videre inn på den enkelte plan for mer informasjon og justering av plan dersom ønskelig.

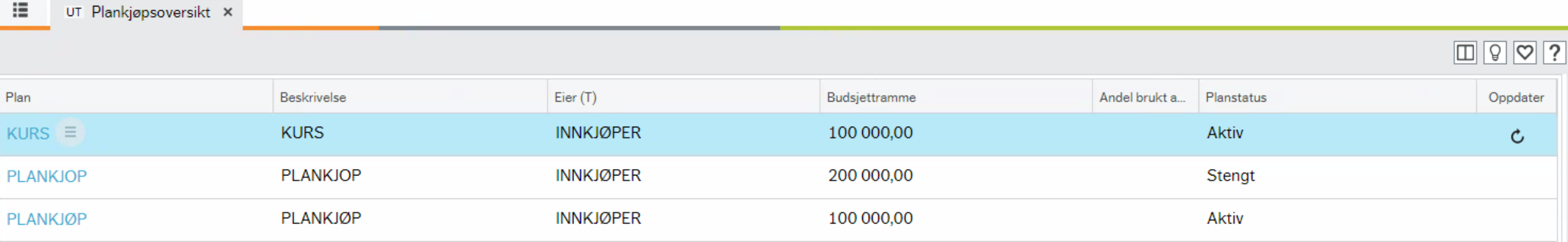

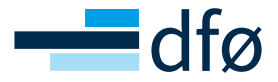

### **PAUSE**

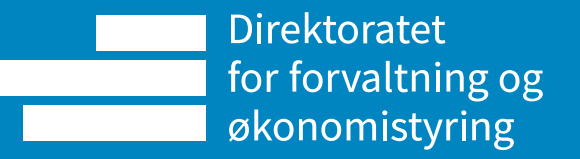

### **SPØRRINGER**

For rollen Innkjøper

> **Direktoratet** for forvaltning og økonomistyring

#### **Spørringer**

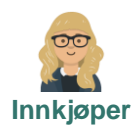

#### • Innkjøpsforespørsler

- o Spørring arbeidsflyt Rekvisisjoner [\(https://dfo.infocaption.com/250.guide\)](https://dfo.infocaption.com/250.guide)
- o Brukerlogg arbeidsflyt Rekvisisjoner
- o Egne rekvisisjoner
- o Alle rekvisisjoner
- o Dine innkjøp
- o Detaljer innkjøpsordre
- Innkjøpsportal

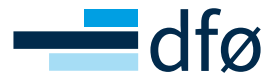

#### **Spørringer**

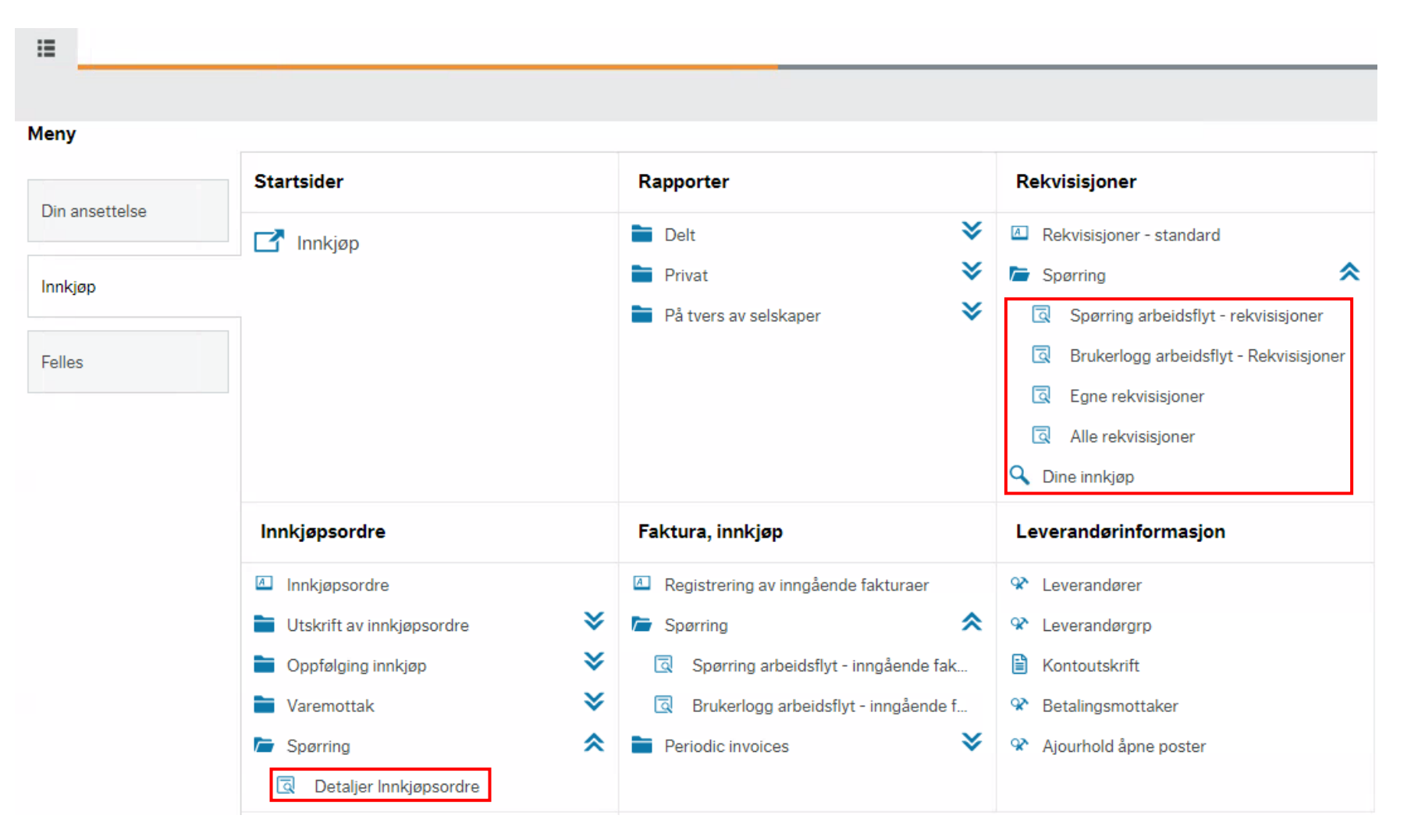

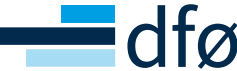

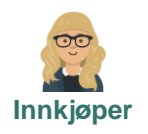

#### **Oppgaver - Spørringer**

Jobb sammen med sidepersonen – frem til ca. 13:30

- 1. Gå inn i «Spørring arbeidsflyt rekvisisjoner» og slå opp arbeidsflyten på din innkjøpsforespørsel. Hvem godkjente innkjøpsforespørselen?
- 2. Gå inn via «Egne rekvisisjoner», åpne innkjøpsordre og finn frem PDF-en på innkjøpsordren.
- 3. Åpne «Dine innkjøp» og få status på en innkjøpsforespørsel/ordre
- 4. Gjør deg kjent med «Innkjøpsportal»
- Lyst på noe mer å bryne dere på?
	- 1. Utforsk øvrige spørremuligheter

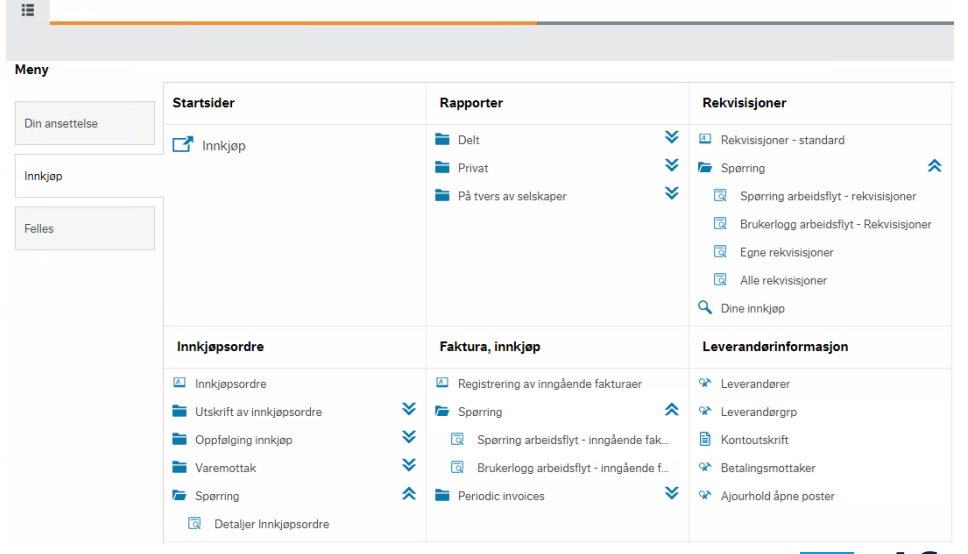

### **OK – kurset er straks over. Hva nå?**

- Opplæring i behandling av inngående fakturaer skjer i uke 2
- Hjelp etter produksjonssettingen
	- Åpne Teamsrom med kompetanse hvor spørsmål kan stilles/vises
	- NTNU hjelp
	- Prosessrådgivere
	- Informasjon på Innsida NTNU oppdateres for BtB prosessen fra januar
- Landingssiden for opplæringsmateriell finner du her:
	- [Opplæringsmateriell for BOTT -](https://dfo.no/kundesider/regnskap/veiledning-og-opplaering/opplaeringsmateriell-for-bott) DFØ (dfo.no)
- BOTT samarbeidet
	- <https://www.bott-samarbeidet.no/okonomi/opplering/okonomi/behov-til-betaling/index.html>

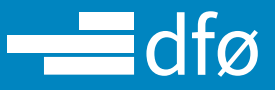

#### DFØ har gjort opplæringsmatriell tilgjengelige i skjermbildene i Unit4 ERP

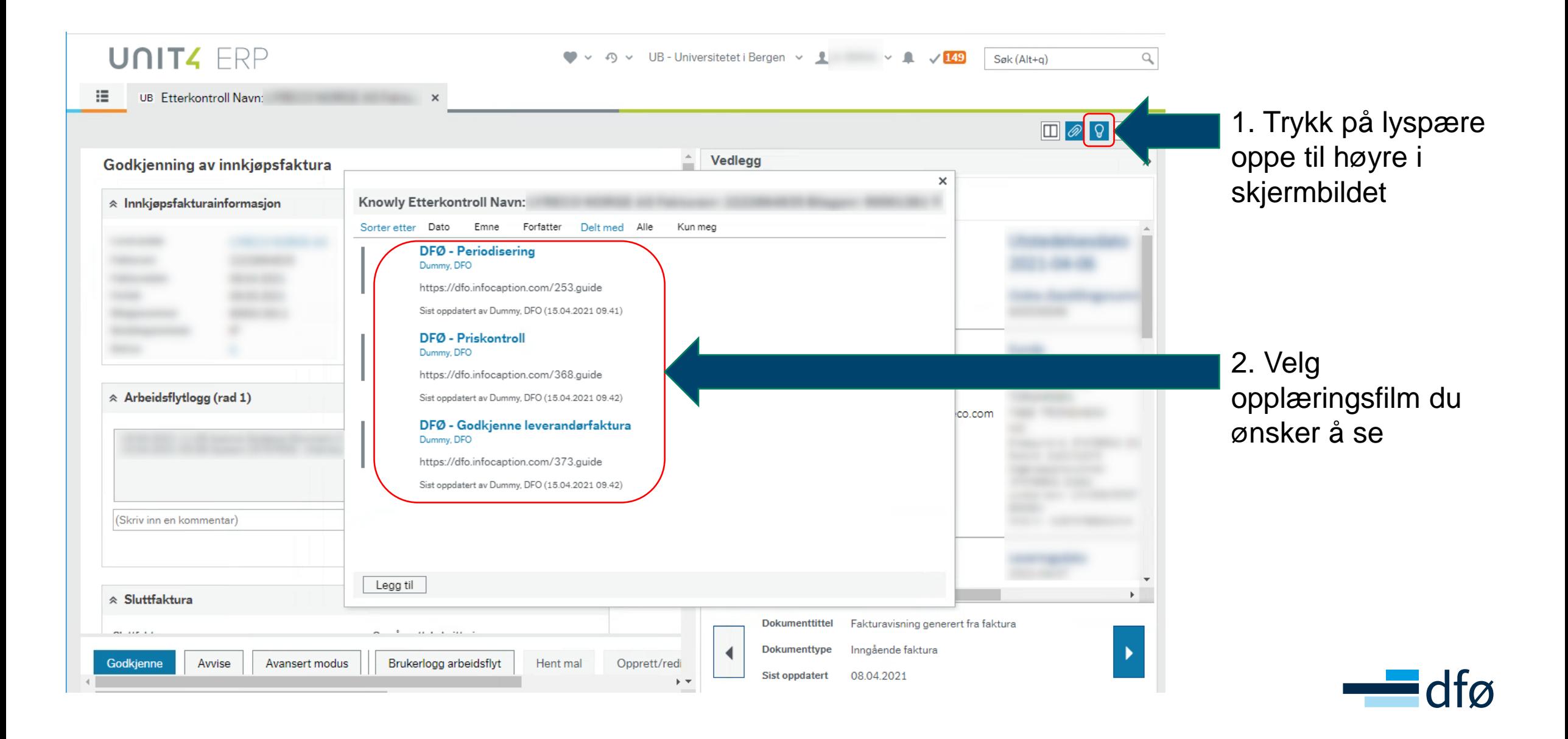

# **SPØRSMÅL OG SVAR**

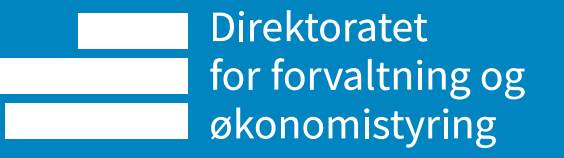

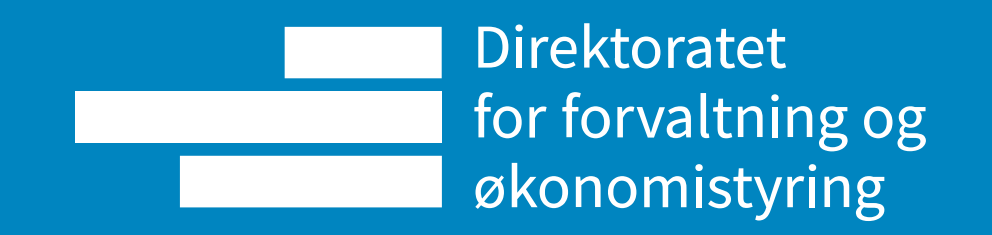